# **Zoomウェビナー参加にあたってのよくある質問**

**特定非営利活動法人 日本NPOセンター**

### **Q.参加に必要な準備はありますか?**

当日ご覧頂くには、**インターネット環境と視聴するための機器(PC、スマホ、タブレット)が必要**で す。**ネット回線が安定、騒音が少ない場所の視聴をおすすめします。**アプリのダウンロードは必須では ありませんがアプリを利用した方が高画質になります。

アプリのダウンロードは以下のページから、無料版で参加いただけます。

[https://zoom.us/download#client\\_4meeting](https://zoom.us/download#client_4meeting)

※参加者都合の通信環境の悪化で視聴できなかった場合は返金致しかねます。予めご了承くださいませ

# **Q.ウェビナーとはどんなものですか?何ができますか?**

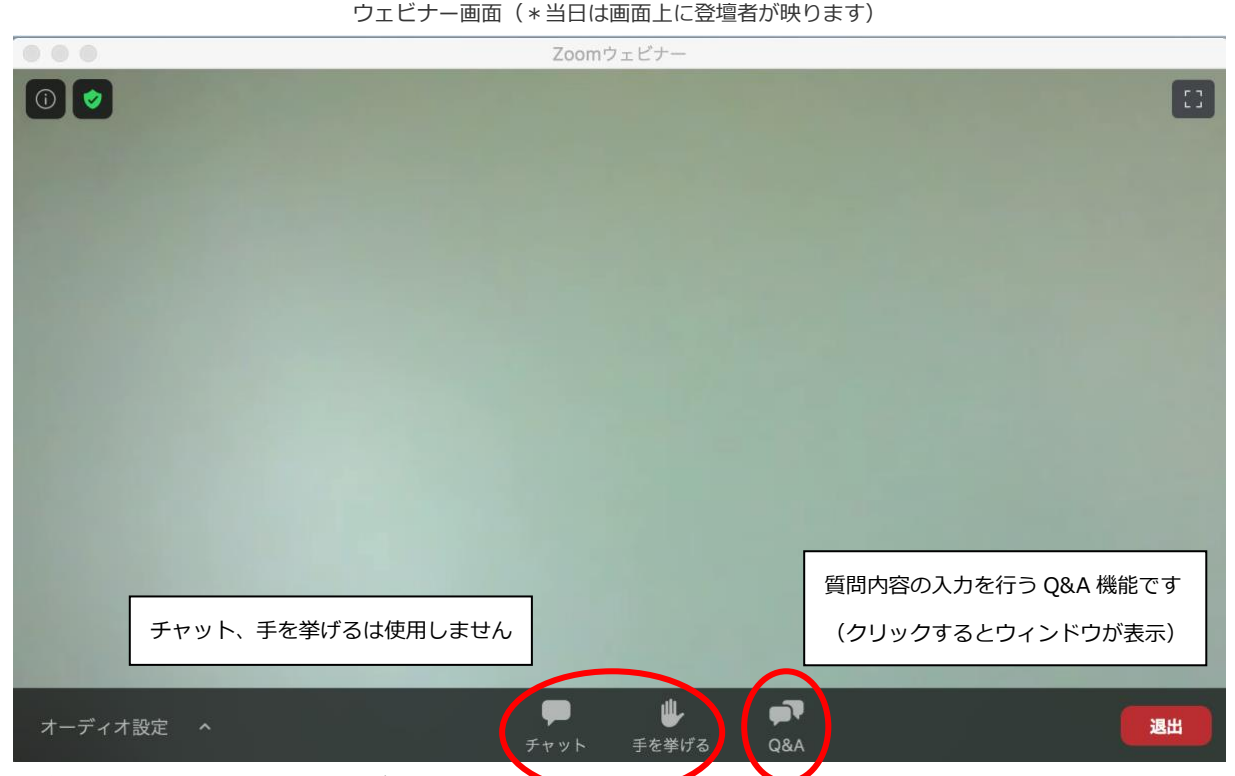

ウェブ上で行うセミナー=ウェビナーといいます**。**

**・Zoomウェビナーは、登壇者のみが画面に映ります。参加者は画面に映らず、音声も他参加者・登壇 者に聞こえることはありません。**

・質問は「Q&A機能」を使います。質問内容をテキストで入力いただき、登壇者の皆様に口頭orテキス トで回答いただく形式を予定しています(使い方は当日改めてご案内いたします)

## **Q.実際の参加の流れを教えてください**

参加に必要なURL(参加URL)を皆様の連絡先(メールアドレス)に送ります

※注.参加 URL の第 3 者への共有・譲渡はご遠慮ください

Zoomアプリケーションをお持ちがどうかで手順が異なりますので以下をご覧ください

**<Zoom アプリケーションをお持ちの方>**

講座当日に参加URLをクリック、ウェビナー画面が表示されます

#### **<Zoomアプリケーションをお持ちでない方>**

講座当日に参加URLをクリック後、「名前」「メールアドレス」を入力、完了後ウェビナー画面が表示 されます(以下各入力画面です)

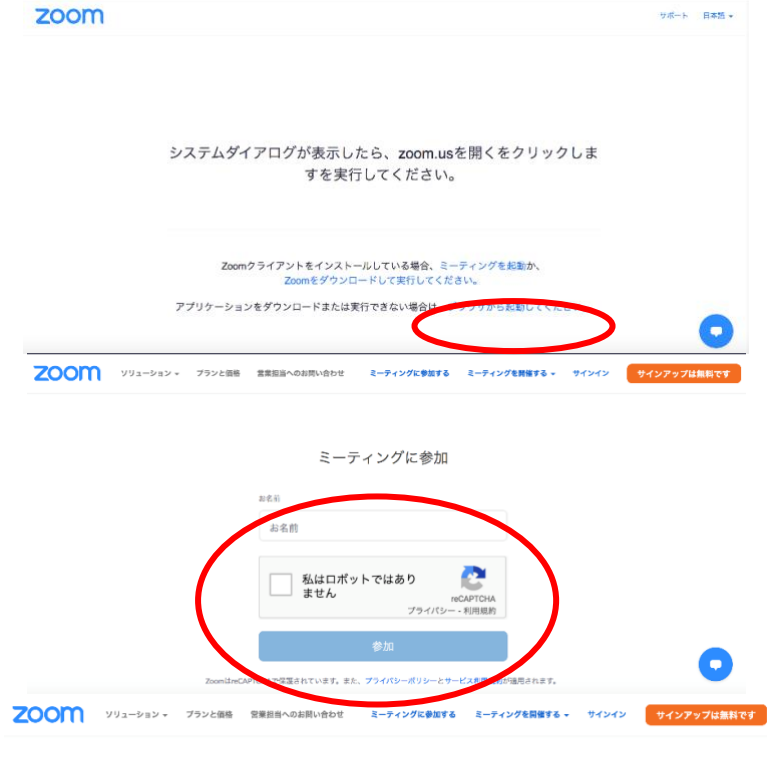

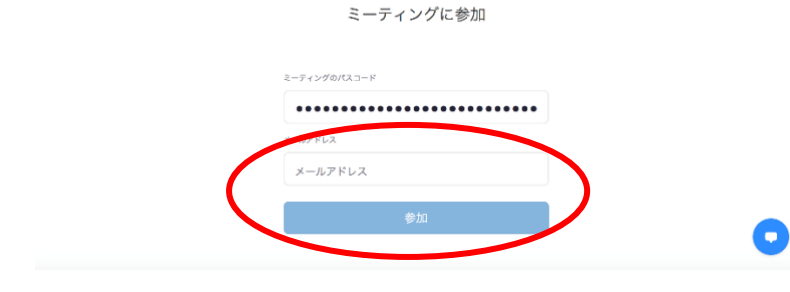

参加URLをクリックするとブラウザに 左記画面が表示されます。 アプリケーションをお持ちでない方 は最下部の「ブラウザから起動してく ださい」をクリック

「ブラウザから起動してください」を クリック後、上記画面に切り替わりま す。名前の入力とチェック、参加をク リックします

画面が再度切り替わります。メールア ドレスを入力後、参加をクリックする とウェビナー画面に切り替わります